## **E-LYCO / PRONOTE / EDUCONNECT et CYCLADES : Kezako ?**

**E-LYCO, PRONOTE, EDUCONNECT et CYCLADES** sont différents services numériques utilisés par le LPR pour communiquer et gérer la scolarité des élèves.

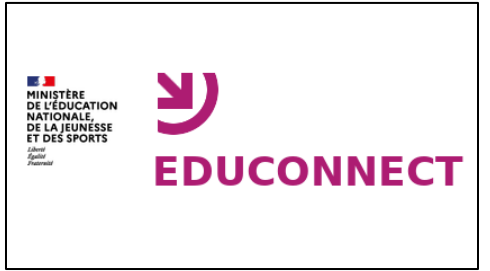

**EduConnect** est un service public qui permet la création d'un compte unique pour accéder aux services numériques des écoles et des établissements en France. Ce compte suit l'élève tout au long de sa scolarité quelques soient l'établissement et la région.

Educonnet permet d'accéder aux démarches en

ligne comme la fiche de renseignements, la demande de boursse, etc. Educonnect permet de se connecter à l'espace numérique de travail (ENT) de l'établissement où est scolarisé l'élève.

**ACCES A EDUCONNECT** : <https://educonnect.education.gouv.fr/>

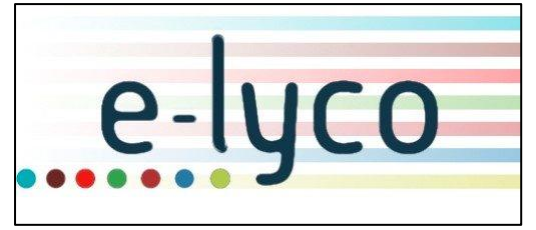

**E-LYCO** est un service mis à disposition des collèges et des lycées par les collectivités territoriales (région pour les lycées généraux et technologiques, et départements pour collèges). Il s'agit d'un portail qui propose un espace numérique de travail (ENT). Il regroupe différents

outils et applications afin de faciliter la communication au sein d'un établissement et les apprentissages. L'accès à la partie privée (INTRANET) se fait par le biais d'une connection au travers du service EduConnect (identifiant et mot de passe requis).

Le portail E-LYCO est actuellement un produit proposé par la société ITSLEARNING.

**ACCES AU PORTAIL E-LYCO DU LPR** : <https://paysderetz.paysdelaloire.e-lyco.fr/>

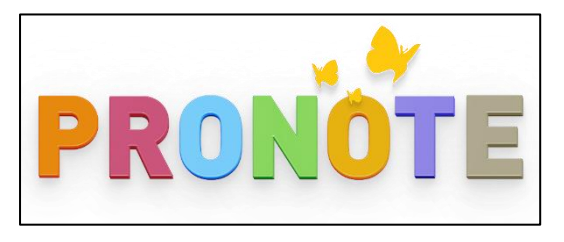

**PRONOTE** est un système d'information et de gestion des données et de la vie scolaire des élèves. En particulier, il donne accès au cahier de texte de la classe, aux notes et aux bulletins scolaires (de l'année scolaire en cours et des années précédentes<sup>1</sup>).

<sup>1</sup> Attention : uniquement la scolarité suivie au LPR. Il n'est pas possible d'accéder aux bulletins antérieurs en-dehors de la scolarité au lycée.

Pour se connecter à PRONOTE, il faut d'abord se connecter au portail de services E-LYCO puis une fois il faut sélectionner et cliquer dans la barre des menus de la partie privée (INTRANET) sur l'onglet « SERVICES EXTERNES » et finalement choisir et cliquer sur le service « PRONOTE ». Aucun nouvel identifiant ou mot de passe ne doit vous être demandé.

Remarque : **le rechargement du crédit de la carte d'accès au restaurant scolaire** se fait par **l'application GEC** (à laquelle vous pouvez connecter en ligne en cliquant sur le bouton « restaurant scolaire) sur la page d'accueil (EXTRANET) du portail E-LYCO du LPR (pour cela vous aurez besoin de l'identifiant et du mot de passe remis en début de scolarité de votre enfant au LPR) ou à travers le service PRONOTE (pour cela cliquez en haut à droite de l'écran sur l'onglet GEC EN LIGNE)

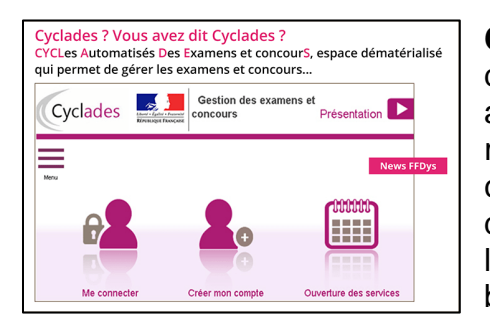

**CYCLADES** est un service qui gère l'inscription et les documents relatifs aux candidatures des candidats au baccalauréat. Une fois inscrit, vous y trouverez le récapitulatif de l'inscription, les relevés de notes, les convocations aux épreuves… Les documents sont déposés sur CYCLADES au fur et à mesure de l'avancement de la session d'examen du baccalauréat en Première puis en Terminale.

Lors de l'inscription sur CYCLADES en Première un identifiant et un mot de passe sont fournis à chaque candidat. Ces données doivent être **IMPERATIVEMENT** conservées jusqu'à la fin de la scolarité.

*Remarque : l'accès aux services E-LYCO et PRONOTE est également disponible sur smartphone et tablette.* 

## **En résumé :**

- **EDUCONNECT** me sert à me connecter aux services en ligne de l'Education Nationale. C'est un compte unique.
- **E-LYCO** me sert à accéder à l'information en provenance du lycée, à communiquer avec les équipes enseignantes et à accéder à l'application PRONOTE.
- **PRONOTE** me sert à accéder aux données de la scolarité et de vie scolaire de mon enfant. (remarque : je peux par ce service, si besoin, accéder au rechargement du crédit de la carte de self)
- **CYCLADES** permet à mon enfant de candidater au baccalauréat et à récupérer les documents afférant à cette candidature